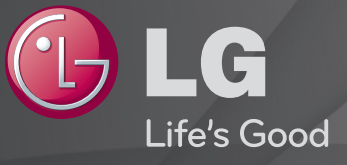

## Ръководство на потребителя

Това е 「Ръководство на потребителя」, инсталирано за достъп от телевизора.

С оглед подобрение на качеството съдържанието на това ръководство подлежи на промяна без предизвестие.

# ❐За да видите информация за програмата

#### Натиснете бутона INFO.

Показва информация за текущата програма и/или текущия час и др.

# ❐ За да изберете предпочитаните програми

## $SETTINGS$   $\Rightarrow$  НАСТРОЙКА  $\rightarrow$  Ред. прогр.

- 1 Изберете желания от вас канал.
- 2 Натиснете бутона FAV, за да изберете Любима група и след това OK.
- ✎ Можете да преглеждате любимите си канали, като натиснете бутона LIST на дистанционното управление.

# ❐ За да използвате предпочитана програма

Натиснете бутона FAV.

Ще виждате само каналите, които сте избрали за любими.

Натиснете бутона GUIDE.

[Само в цифров режим]

Изтегля информация за програмите и часовете на излъчване. Проверява часа на излъчване на желаната програма и я планира в графика за гледане.

# ❐ Автоматично настройване на програми

### SETTINGS → НАСТРОЙКА → Автоматична настройка

Автоматично настройва програмите.

- 1 Избира страната, в която се използва телевизорът. Програмните настройки се променят в зависимост от избраната от вас страна.
- 2 Изпълнява Авт. Настройка.
- 3 Избира входен източник по ваш избор.
- 4 Настройвате Авт. Настройка, следвайки инструкциите на екрана.
- ✎ Ако входният източник не е правилно свързан, възможно е регистрацията на програмата да не стане успешно.
- ✎ Авт. Настройка намира само текущо излъчваните програми.
- ✎ Ако Система заключване бъде активирана, ще се появи изскачащ прозорец, в който ще бъдете подканени да въведете парола.

# ❓ Опция Проверка на DTV настройка

Когато търсите програми с помощта на опцията FULL (ЗАПЪЛНЕН), настройването й може да отнеме много време. Следните стойности са необходими, за да търси всички налични програми за бързо и правилно. Често използваните стойности са предоставени по подразбиране.

- Честота: въведете честота, дефинирана от потребителя.
- Скорост в символи: Bъведете опpeделeнa oт пoтpeбителя cкopocт в cимвoли (Cкopocт в cимвoли: cкopocттa, c кoятo уcтpoйcтвo, напpимep мoдем, изпpaщa cимвoли на кaнал).
- Модулиране: Въведете определено от потребителя модулиране. (Мoдyлиране: Заpeждaнe нa ayдиo или видeo cигнaли нa нocител).
- Мрежов ИД: уникален идентификатор, зададен за всеки потребител.
- Начална Честота: въведете начален обхват на честотата, определен от потребителя.
- Крайна Честота: въведете крайния обхват на честотата, определен от потребителя.

# ❐ Проверка на DTV настройка

### SETTINGS <> АУДИО → Настройване на кабелна DTV телевизия

[само в кабелен режим]

Когато Автоматично актуализиране на канали е Вкл., можете да актуализирате информацията за всички програми, които могат да се актуализират, включително текущо гледаната програма. Когато Автоматично актуализиране на канали е Изкл., можете да актуализирате единствено информацията за текущо гледаната програма.

- ✎ Обхватът, който потребителят може да избере от менюто Оператор на услуги, е различен в зависимост от номера на оператора на услуги, който се поддържа във всяка отделна страна.
- $\bullet$  Ако номерът на поддържания във всяка страна оператор на услуги е 1, съответната функция се превръща в липса на активация.
- **<u> В Не можете да изберете Проверка на DTV настройка, ако операторът на услуги</u>** е зададен на "Ziggo".

# ❐ За да използвате Ръчна настройка

### SETTINGS ⇒ НАСТРОЙКА → Ръчна настройка

Настройва програмите ръчно и записва резултатите.

При цифрово излъчване можете да проверите силата на сигнала и качеството му.

При аналогово излъчване можете да укажете имена на каналите и да извършите фина настройка. Обикновено фините настройки се налагат, когато приеманият сигнал е слаб.

✎ Можете да настроите и честотата(KHz) и bandwidth(честотна лента).

# ❐ Редакт. Програма

### SETTINGS ⇒ НАСТРОЙКА → Редакт. Програма

Редактира записаните програми.

Задайте избраната програма като предпочитана, блокирайте/ отблокирайте програма, пропуснете програма и др.

SETTINGS → НАСТРОЙКА → Програмен режим

#### [в зависимост от модела]

Тази фунцкия позволява да гледате настроена програма в режим Антена, Кабел, Сателит или САМ.

- ✎ Можете да гледате каналите само в избрания режим.
- ✎ CAM менюто е активно само когато сте разрешили CAM режима. Наименованието на менюто може да е различно в зависимост от типа на CAM.

Натиснете бутона TEXT.

[в зависимост от страната]

Телетекст е безплатна услуга, осигурявана от телевизионната станция, която предлага текстова информация за телевизионните програми, новини и времето.

Декодерът за телетекст на този телевизор може да поддържа системи SIMPLE, TOP и FASTEXT.

- Цветен бутон: За избор на предишната или следващата страница.
- Цифров бутон: Въвежда номера на желаната страница.
- $\cdot$   $\mathsf{P} \diamondsuit$  : За избор на предишната или следващата страница.

❐ Специална функция за телетекст

Натиснете бутона T. OPT.

Изберете менюто Текст опция.

- Е Индекс: Избира всяка страница с индекс.
- **Ее Време: Когато гледате телевизионна програма, изберете това** меню, за да се покаже часът в горния десен ъгъл на екрана.
- E Задръж: Спира автоматичната смяна на страницата, ако страницата на телетекста се състои от 2 или повече вътрешни страници.
- Е? Покажи: Изберете това меню, за да се покаже скрита информация, като например отговорите на гатанки или ребуси.
- Ех Опресняване: Показва картината на телевизора на екрана, докато чака нова страница на телетекста.
- Език [само в цифров режим] : Избира езика на телетекста

### Натиснете бутона TEXT.

#### [Само във Великобритания/Ирландия]

Телевизорът ви осигурява достъп до цифровия телетекст, който предоставя много по-добър текст, графични обекти и др., отколкото аналоговия телетекст. Цифровият телетекст има достъп до специфични услуги, свързани с него и такива, които излъчват цифров телетекст.

- ❓ Телетекст с цифрова услуга
	- 1 Натиснете цифровия бутон или бутона Р<sup>о</sup>, за да изберете определена услуга, която излъчва цифров телетекст.
	- 2 Следвайте указанията на цифровия телетекст и преминете на следващата стъпка с натискане на бутоните TEXT, OK, Навигация, Червен, Зелен, Жълт, Син или НОМЕР и др.
	- З Натиснете номера или бутона Р , за да използвате различна услуга за цифров телетекст.

## ❓ Телетекст в цифрова услуга

- 1 Натиснете цифровия бутон или бутона Р<sup>о</sup>, за да изберете определена услуга, която излъчва цифров телетекст.
- 2 Натиснете бутона TEXT или цветен бутон, за да включите телетекста.
- 3 Следвайте указанията на цифровия телетекст и преминете на следващата стъпка с натискане на бутоните OK, Навигация, Червен, Зелен, Жълт, Син или НОМЕР и т. н.
- 4 Натиснете бутона TEXT или цветен бутон, за да изключите цифровия телетекст и да продължите да гледате телевизия.

#### SETTINGS  $\Rightarrow$  ОПЦИЯ → Data Service

#### [в зависимост от страната]

Тази функция позволява на потребителите да избират между MHEG (цифров телетекст) и телетекст, ако и двете съществуват едновременно.

Ако съществува само едната услуга, се включва MHEG или телетекст, независимо от това коя опция сте избрали.

# SETTINGS  $\Rightarrow$  НАСТРОЙКА → СІ информация

- Тази функция ви позволява да гледате някои кодирани (платени) програми.
- Ако извадите CI модула, не можете да гледате платени програми.
- $\cdot$  Функциите на CI (Common Interface общ интерфейс) може да не са достъпни в зависимост от спецификата на телевизията в страната.
- Когато модулът бъде поставен в гнездото за CI, можете да влезете в менюто на модула.
- За да купите модул и смарт карта, обърнете се към вашия търговец.
- Когато телевизорът бъде включен след поставяне на модул CI, може да не се чува звук. Това може да означава несъвместимост с модула CI и смарт картата.
- Когато използвате CAM (Conditional Access Module модул за условен достъп), той трябва да отговаря напълно на изискванията на DVB-CI или CI plus.
- Ненормална обработка на САМ (Conditional Access Module) може да доведе до лоша картина.
- [в зависимост от модела] Ако телевизорът не показва нито видео, нито аудио при свързване на CI+ CAM, моля, свържете се с оператора на наземни/кабелни/сателитни услуги.

### $SETTINGS \Rightarrow KAPTUHA \rightarrow C$ ъотношение

Избира съотношението на екрана.

- 16:9: преоразмерявате изображенията така, че да се побират в ширината на екрана.
- Just scan: видео изображенията се появяват в оригиналния си размер, без някои части по края на изображението да се губят.
	- ✎ В режими DTV, Component, HDMI и DVI (над 720p) опцията Just scan е активна.
- Оригинално: кoгaтo тeлeвизopът пpиeма шиpoкoeкpaнен cигнaл, тoй aвтoмaтичнo щe пpeвключи нa фopмaтa нa излъчваната картина.
- Широк екран: когато телевизорът получава сигнал за широк екран, той ще ви позволи да настроите картината хоризонтално или вертикално, с линейни пропорции, за да може картината да се помести изцяло на екрана. Видео форматите 4:3 и 14:9 се поддържат на цял екран без никакво видео изкривяване през DTV входа. ✎ В Aналогов/DTV/AV/Scart режим е налична опцията Широк екран.
- 4:3: преоразмерявате изображенията в предишния стандарт 4:3.
- 14:9: можете да преглеждате снимки във формат 14:9 или стандартни телевизионни програми в режим 14:9. Екранът в режим 14:9 се вижда по същия начин, както и в 4:3, но се премества нагоре и надолу.
- Увеличаване: преоразмерява изображенията така, че да се поместват в ширината на екрана. Възможно е най-горната и най-долната част на изображението да са отрязани.
- Увелич. (кино): изберете Увелич. (кино), когато искате да увеличите картината до точните й пропорции.
- ✎ Когато гледате от външно устройство, тези режими могат да причинят врязване на изображението:
	- видео сигнал със статичен надпис (като например името на мрежата)
	- по-продължителен период в режим на гледане при съотношение 4:3

Бъдете внимателни, когато използвате тези режими.

- ✎ В зависимост от входния сигнал наличните режими за картината може да се различават.
- ✎ Съотношенията на екрана при HDMI-PC или RGB-PC входовете са достъпни само в режими 4:3 и 16:9. (само за модели, които поддържат връзка с компютър)

### [в зависимост от модела]

### Натиснете бутона AV MODE.

Задава най-оптималната КАРТИНА/ЗВУК за различните режими AV.

- Изкл.: Работи със стойността, зададена в менюто КАРТИНА/ЗВУК.
- Кино: Оптимизира настройките на картината и звука за филми.
- Игра: Оптимизира настройките на картината и звука за игри.

## ❐ За да коригирате картината със Съветника за картината

### SETTINGS → КАРТИНА → Съветник за картината II

Калибрира и коригира за оптимално качество на картината с дистанционното управление и Съветника за картината без скъпи калибриращи устройства или помощ от специалист.

Следвайте указанията на екрана, за да получите оптимално качество на картината.

# ❐ За да изберете режима на картината

#### SETTINGS  $\Rightarrow$  КАРТИНА  $\rightarrow$  Режим на картина

Избира режима на картината, оптимизиран за средата на гледане или програмата.

- Eco: Функцията "Energy Saver" променя настройките на телевизора така, че да понижи консумацията на енергия.
- *ЫЗ Екс*перт: Меню за коригиране на качеството на картината, което позволява на експерти и ентусиасти да постигнат възможно най-добър образ на телевизора. Това е менюто за настройка за професионалисти със сертификат от ISF за настройка на телевизора. (Емблемата на ISF може да се използва само на телевизори със сертификат от ISF.) ISFccc: Imaging Science Foundation Certified Calibration Control (Контрол на калибрирането, сертифициран от Фондацията за научна обработка на изображенията)
- ✎ В зависимост от входния сигнал броят на предлаганите режими на картината може да се различава.
- Режимът **и Е**ксперт е за професионалисти по настройката на картината, които контролират и извършват фина настройка с помощта на специално изображение. За нормални изображения резултатът може да не е силно забележим

❐ За фина настройка на режима на картината

SETTINGS  $\Rightarrow$  КАРТИНА  $\rightarrow$  Режим на картина  $\rightarrow$  Задно осветление/ Контраст/Яркост/Острота/Цвят/Нюанс/Цв. топл.

Изберете желания Режим на картина.

- Задно осветление: Коригира яркостта на дисплея, като променя яркостта на течнокристалния (LCD) панел.
- ✎ В зависимост от входния сигнал или други настройки на картината диапазонът на детайлните настройки може да се различава.

# ❐ За да настроите допълнително управление

## SETTINGS → КАРТИНА → Режим на картина → Допълнително управление / Експертно управление

Калибрира екрана за всеки режим на картината или коригира настройките на картината за специален екран. Изберете желания Режим на картина.

- Динамичен контраст: Коригира контраста на оптималното ниво според яркостта на изображението.
- Динамичен цвят: Коригира цветовете на изображението, за да бъдат по-естествени.
- Цвят на кожа: Задава спектъра на цвета на кожата отделно, за да постигне цвета на кожата, както е дефиниран от потребителя.
- Цвят на небето: небесният цвят се настройва самостоятелно.
- Цвят на тревата: естественият цветен диапазон (ливади, хълмове и др.) може да се регулира самостоятелно.
- Гама: Установява кривата на градацията според съотношението между входния сигнал и изходния сигнал на картината.
- Цветови диапазон: Избира диапазона на цветовете, които могат да се изобразяват.
- Подобряване на ръбовете: Показва по-изчистени и отчетливи, но все пак естествени очертанията на видеото.
- Експертен модел: Модели, използвани за настройка от специалисти
- Цветен филтър: Филтрира конкретен цветен спектър в цветове RGB за фина настройка на точната наситеност и тон на цветовете.
- Цв. топл.: Коригира общата тоналност на екрана по желание. В режим "Експерт" детайлната фина настройка може да се избира с метода "Гама" и др.
- Система за управление на цветовете: Това е система, която експертите използват, когато коригират цветовете с тестов модел. Те могат да избират шест цветови области (червено/зелено/синьо/циан/магента/ жълто), без да засягат другите цветове. При нормални изображения корекциите може да не доведат до забележими промени в цветовете.
- ✎ В зависимост от входния сигнал или други настройки на картината диапазонът на детайлните настройки може да се различава.

## ❐ За да укажете допълнителни опции за картината

#### SETTINGS  $\Rightarrow$  КАРТИНА → Режим на картина → Опции за картина

Настройва детайлни опции за изображенията.

- Намаляване шум: Премахва шума в картината.
- Намаляване на шумовете на MPEG: Премахва шума, генериран при формирането на сигнали за цифрови изображения.
- Ниво на черното: Коригира яркостта и контраста на екрана, за да подхождат на нивото на черното на входната картина, като използва чернотата (нивото на черното) на екрана.
- Реално кино: Помага за поддържането на екрана в оптимално състояние.
- Динамично регулиране на образа: [в зависимост от модела] Понижава изразходената енергия, като настройва яркостта така, че да съответства на движението на изображението върху екрана.
- ✎ В зависимост от входния сигнал или други настройки на картината диапазонът на детайлните настройки може да се различава.

# ❐ За нулиране на настройките на картината

### SETTINGS → КАРТИНА → Режим на картина → Възстанови картина

Нулира настройките на картината, които потребителят е променил.

Всеки режим на картината се нулира. Изберете режима на картината, който искате да нулирате.

#### SETTINGS → КАРТИНА → Икономия на енергия

Пести електрозахранване, като регулира яркостта на екрана.

- Изкл. : Изключва режима за пестене на енергия.
- Минимална/Средна/Максимална : Прилага предварително зададен режим за пестене на енергия.
- Изкл. видео : Екранът се изключва и се възпроизвежда само звук. Натиснете който и да е бутон на дистанционното управление, освен бутона за захранване, за да върнете екрана отново.

# ❐ За да използвате режим звук

#### $SETTINGS  $\Rightarrow$  ЗВУК → Режим на звука$

Регулира звука на телевизора в съответствие с избрания звуков режим.

- Стандартно : Подходящ за всички типове видео
- Музика / Кино / Спорт / Игра : Настройва аудио, оптимизирано за определен жанр.

# □ За да настроите функцията "Потребителска настройка" SETTINGS → ЗВУК → Режим на звука → Потребителска настройка Регулира силата на звука на ниво по ваш избор с помощта на Потребителски EQ .

• Нулиране: Нулира гласовите опции, които потребителят е избрал.
❐ Използване на режим TV високоговорител  $SETTINGS$   $\Rightarrow$  ЗВУК  $\rightarrow$  Звуков изход  $\rightarrow$  TV Високогов. Звукът се извежда през високоговорителя на телевизора. ❐ За да използвате външния високоговорител

## SETTINGS → ЗВУК → Звуков изход → Външен високоговорител (оптичен)

[Предлага се само за модели с оптичен порт.]

Звукът се извежда през високоговорителя, свързан с оптичния порт.

✎ SimpLink се поддържа.

❓ Използване на Цифр. аудио изход

SETTINGS → ЗВУК → Звуков изход → Външен високоговорител (оптичен) ➙ Цифров звуков изход

[в зависимост от модела]

Настройва цифровия аудио изход

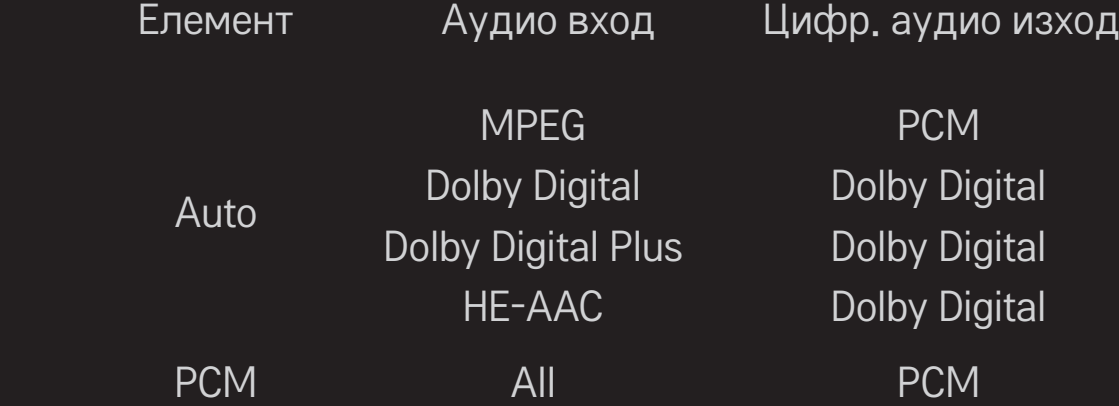

❐ Свързване и използване на аудио устройство LG SETTINGS  $\Rightarrow$  3BYK  $\rightarrow$  3вуков изход  $\rightarrow$  LG Синхронизация на звука (оптичен кабел)

[Предлага се само за модели с оптичен порт.]

Свържете аудио устройството LG с лого Sound с изходящия цифров аудио порт.

Аудио устройството LG ви позволява лесно да чувате мощния звук.

## ❐ Използване на слушалки

## SETTINGS  $\Rightarrow$  ЗВУК  $\rightarrow$  Звуков изход  $\rightarrow$  Слушалки

[предлага се само за модели с порт за слушалки за поставяне в ушите/ слушалка]

Звукът се извежда през слушалките, включени в порта за слушалки за поставяне в ушите/слушалка.

✎ Ако свържете слушалките си, докато телевизорът е включен, той автоматично ще открие тях и звукът, който преминава през тях.

# ❐ За използване на Virtual Surround звук

## $SET TINGS$   $\Rightarrow$  ЗВУК  $\rightarrow$  Виртуален обем

Технологията на LG за обработка на аудио позволява извеждане на наподобяващ 5.1-канален съраунд звук, генериран от двата високоговорителя.

✎ Ако укажете Clear Voice ll да бъде ВКЛ., Виртуален обем няма да бъде избрано.

❐ За настройка на функцията Clear Voice ll SETTINGS  $\Rightarrow$  3BYK → Clear Voice II

Прави звука на телевизора по-отчетлив.

# ❐ За настройка на автоматичната сила на звука

#### SETTINGS → ЗВУК → Авт. сила на звука

Установява Авт. сила на звука на Вкл. Различната сила на звука на различните канали се коригира автоматично за удобно гледане на телевизия, когато се превключват различните канали.

## ❐ Синхронизиране на аудио с видео

## $SETTINGS$   $\Rightarrow$  ЗВУК  $\rightarrow$  AV синх. Регулиране

Веднага синхронизира аудио и видео, ако не съответстват помежду си. Ако настроите AV синх. Регулиране да е ВКЛ., можете да коригирате извеждания сигнал (високоговорителите на телевизора или SPDIF) съобразно образа на екрана.

# ❐ За настройка на баланса на звука

#### $SETTINGS$   $\Rightarrow$  ЗВУК  $\rightarrow$  Баланс

Коригира баланса между левия и десния канал на звука.

# ❐ Използване на функцията Sound Optimizer  $SETTINGS \Rightarrow 3BYK \rightarrow Sound Optimizer$

Позволява оптимизиран звук за персонализиран монтаж на телевизора.

[в зависимост от модела]

- Нормален : Стандартен режим на звука.
- Вид закачане за стена. : Оптимизиран режим на звука за телевизор, окачен на стена.
- Вид стойка : Оптимизира звука за телевизор, окачен на конзола.

# ❐ Настройка на звука за DTV

#### SETTINGS  $\Rightarrow$  3BYK  $\rightarrow$  Настройка на звука за DTV

[в зависимост от модела]

Когато входният сигнал е съчетание на няколко различни аудио сигнала, тази функция ви позволява да изберете желания от вас звук.

Ако настроите опцията на АВТО, последователността на търсене ще бъде HE-AAC → Dolby Digital+ → Dolby Digital → MPEG, а извежданият звук ще се възпроизвежда в първия открит аудио формат.

- ✎ Само за Италия/Латвия/Литва последователността на търсене е HE- $AAC \rightarrow Dolby$  Digital+  $\rightarrow$  MPEG  $\rightarrow$  Dolby Digital.
- ✎ Ако избраният аудио формат не се поддържа, извежданият сигнал може да се чува в друг аудио формат.

❐ За избор на външен вход

Натиснете бутон INPUT.

Избира външен вход.

✎ Редактиране името на устройство: можете да редактирате името на външното устройство, свързано към външния входен порт.

# ❐ Използване на SIMPLINK

SIMPLINK е функция, която ви позволява удобно да контролирате и управлявате различни мултимедийни устройства, като използвате само дистанционното управление на телевизора чрез менюто SIMPLINK.

- 1 Свържете HDMI IN входа на телевизора с HDMI изхода на SIMPLINK устройството чрез HDMI кабел.
- [в зависимост от модела] За устройства за домашно кино с функция SIMPLINK, свържете HDMI терминалите по описания по-горе начин и използвайте оптичен кабел, за да свържете оптичния цифров аудио изход на телевизора с оптичния цифров аудио вход на SIMPLINK устройството.
- 2 Изберете INPUT ➾ SimpLink. Появява се прозорец с менюто на SIMPLINK.
- 3 В прозореца за настройка на SIMPLINK, задайте функцията SIMPLINK на ВКЛ..
- 4 В прозореца със SIMPLINK менюто изберете устройството, което желаете да управлявате.
- ✎ Тази функция е съвместима само с устройства с логото SIMPLINK. Проверете дали външното устройство има SIMPLINK лого.
- <u>► За да използвате функцията SIMPLINK трябва да използвате</u> високоскоростен HDMIⓇ кабел (с добавена функция CEC (управление на потребителска електроника)). Високоскоростните HDMIⓇ кабели имат. свързани 13 щифта за обмяна на информация между устройства.
- ✎ Ако превключите на друг вход, SIMPLINK устройството ще спре.
- ✎ Ако се използват и устройство на трета страна с HDMI-CEC функция, SIMPLINK устройството може да не работи нормално.
- ✎ [в зависимост от модела] Ако изберете или възпроизведете мултимедия от устройство с функция за домашно кино HT високоговорител се свързва автоматично. Свържете оптичен кабел (продава се отделно), за да използвате функцията HT високоговорител.

## ❓ Функционално описание на SIMPLINK

- Директно възпроизвеждане : Незабавно възпроизвежда съдържанието на мултимедийното устройство на телевизора.
- Избор на мултимедийно устройство : Избира желаното устройство за управление, чрез менюто на SIMPLINK на телевизионния екран.
- Възпроизвеждане от диск : Управлява мултимедийното устройство с дистанционното управление на телевизора.
- Изключване на всички устройства : Когато изключите телевизора, всички свързани с него устройства се изключват.
- Синхронизиране при включване : Когато започне работа оборудване с функция SIMPLINK, включено към HDMI терминал, телевизорът автоматично ще се включи.
- Високоговорител : [в зависимост от модела] Избира високоговорителите или на системата за домашно кино, или на телевизора.

# ❐ Използване на Sleep Таймер

## SETTINGS  $\Rightarrow$  BPEME  $\rightarrow$  Sleep Таймер

Изключва телевизора след предварително зададен брой минути.

За да отмените Sleep Таймер, натиснете Изкл.

# ❐ Настройка на текущото време

#### SETTINGS ➾ ВРЕМЕ ➙ Часовник

Проверява или променя часа, докато гледате телевизия.

- Авто : Синхронизира часовника на телевизора с цифровата информация за часа, изпратена от телевизионния канал.
- Ръчно : Ако автоматичната настройка не съответства на текущия час, задавате часа и датата ръчно.

❐ Автоматично настройване на телевизора да се включва и изключва

#### $SETTINGS$   $\Rightarrow$  ВРЕМЕ  $\rightarrow$  Време вкл./Време изкл

Указва времето за вкл./изкл.

Изберете Изкл. от Повтаряне, за да спрете действието на Време вкл./ Време изкл.

- ✎ За да използвате опцията Време вкл./Време изкл., настройте точния час в момента.
- ✎ Дори ако функцията Време вкл. е включена, телевизорът ще се изключи автоматично след 120 минути, ако през това време не бъде натиснат нито един бутон.

# ❐ Настройка на авто режим гот.

## SETTINGS  $\Rightarrow$  BPEME  $\rightarrow$  Abto режим гот.

[в зависимост от модела]

Ако не натиснете нито един бутон на телевизора или дистанционното управление за oпределен период от време, телевизорът автоматично ще премине в режим на готовност.

✎ Тази функция не работи в режим Демо в магазина или докато се извършва актуализириане на софтуера.

# ❐ За задаване на парола

#### SETTINGS → ЗАКЛЮЧВАНЕ → Настройка парола

Задава или променя паролата на телевизора.

✎ Първоначалната парола е зададена на 「0000」. Когато Франция е избрана за страна, паролата не е 「0000」, а 「1234」. Когато Франция е избрана за страна, паролата не може да се зададе на 「0000」.

## ❐ За заключване на системата

#### SETTINGS → ЗАКЛЮЧВАНЕ → Система заключване

Заключва избрания канал или външен вход.

Задайте първоначално Система заключване на Вкл..

• Закл. Прогр. : Заключва програмите с неподходящо съдържание за деца. Програмите могат да се избират, но екранът е празен и звукът е изключен. За да гледате заключена програма, въведете паролата.

- Родителско упр. : Тази функция работи според информацията от телевизията. Затова, ако сигналът съдържа неточна информация, тази функция няма да работи. Не позволява на децата да гледат определени телевизионни програми за възрастни според зададения лимит за категорията. Въведете парола, за да гледате заключена програма. Категориите се различават в различните страни.
- Блокиране на входа : Блокира входните източници.

## ❐ За да използвате заключването на бутоните

#### SETTINGS  $\Rightarrow$  ЗАКЛЮЧВАНЕ → Заключване Бутони

Заключва бутоните за управление на телевизора.

- ✎ Функцията за заключване на бутоните не се променя, ако токът спре или ако захранващият кабел бъде изваден от контакта.
- ✎ Функцията за заключване на бутоните може да се контролира само от дистанционното управление, а не от бутона на телевизора.
- ✎ Ако изберете ВКЛ., телевизорът може да се включва от бутоните за захранване, канал и телевизия/вход на телевизора, както и от дистанционното управление, когато телевизорът е в състояние на готовност.

### $SETTINGS \Rightarrow O\Pi UVA \rightarrow E3NK (Language)$

Можете да изберете езика на менюто, извеждащо се на екрана, както и излъчвания цифров звук.

- Eзик на менюто (Language) : Избира езика за показания текст.
- Език на Звука [Само в цифров режим] : Избира желания език, когато се гледа цифрово предаване, което съдържа няколко езика за дублаж.
- Език на субтитрите [Само в цифров режим] : Използвайте функцията Субтитри, когато се предава език за субтитри на няколко езика.
	- ✎ Ако за избрания език не се излъчват субтитри, ще се появят субтитри на езика по подразбиране.
- Език на текст [Само в цифров режим] : Използвайте функцията за език на текста, когато в него се излъчват два или повече езика.
	- ✎ Ако за избрания език не се излъчва телетекст, ще се появи телетекста на езика по подразбиране.
	- ✎ Ако изберете грешна локална страна, е възможно телетекстът да не се появява правилно на екрана и да възникнат някои други проблеми по време на работата с телетекста.

#### SETTINGS → ОПЦИЯ → Страна

[В зависимост от страната]

Указвате страната, в която се използва телевизорът.

Настройките на телевизора са променени в зависимост от условията на излъчване в избраната страна.

- ✎ Ако избраната страна бъде променена, ще се появи екранът с информация Авт.Настройка.
- ✎ В страни, в които няма фиксирани норми за регулиране на цифровото разпространение, някои DTV функции може да не работят в зависимост от местните условия на разпространение.
- ✎ Ако настройката за страната е зададена на "--", ще бъдат налични европейски наземни програми за цифрово стандартно разпространение , но някои DTV функции може да не работят изправно.

#### SETTINGS <> ОПЦИЯ → Помощ за лица с увреждания

Осигурява се звуков коментар или субтитри за лица с увреден слух или зрение.

- За глухонеми : Тази функция е за лицата с увреден слух. Ако е включена, субтитрите се показват по подразбиране.
- Описание на аудио : Тази функция е за слепи и осигурява звукови описания на текущата ситуация в една телевизионна програма, заедно с основния звук. Когато Описание на аудио е Вкл., основният звук и описанията се осигуряват само за онези програми, които включват звукови описания.

❐ За настройка на индикатора за работа

#### SETTINGS  $\Rightarrow$  ОПЦИЯ → Standby светлина

Регулирайте индикатора за готовност на предния панел при функцията за вкл./изкл.

❐ За да определите фабрично възстановяване на настройките

#### $SETTINGS  $\Rightarrow$  ОПЦИЯ → Фабр, нулиране$

Цялата съхранена информация и настройките на телевизора се нулират. Телевизорът се изключва и включва сам и се възстановяват всички фабрично зададени стойности.

- ✎ Когато има Система заключване се извежда прозорец, който изисква парола.
- ✎ Не изключвайте захранването по време на инициализация.

❐ За смяна на режим на телевизора

#### SETTINGS  $\Rightarrow$  ОПЦИЯ → Настройка на режим

ИзбираИзползване у дома или Демо в магазина.

Когато се използва в къщи, моля изберете Използване у дома.

Режимът Демо в магазина се използва за демонстрации в магазина.

# ❐ Преглед на 3D изображения

3D изобразяването е технология, която използва различието в зрението на лявото и дясното око, за да направи така, че изображенията на телевизора да изглеждат точно като реалните обекти в истинското триизмерно пространство.

- 1 Възпроизведете заглавие на 3D изображение или включете 3D програма.
- 2 Поставете 3D очилата.
- 3 Натиснете 3D бутона, за да преминете в режим на 3D изобразяване.
- 4 За да прекратите режима на 3D изобразяване, натиснете 3D бутона на дистанционното управление, докато гледате в 3D режим.

# ❐ За настройване детайлите на 3D изображенията

Натиснете бутона 3D OPTION.

Опциите за разглеждане на 3D изображения се променят.

- 3D корекция на картината : завърта изображенията вляво/вдясно. Изберете по-добър 3D екран.
- 3D дълбочина : настройва дълбочината между предмета и окръжаващата го среда.
- 3D точка за гледане : настройва 3D дълбочината между предмета и окръжаващата го среда, като придвижва екрана на 3D изображението назад и напред.

# ❐ Гледане <sup>в</sup> режим на 3D изобразяване - предупреждение

- ✎ Когато гледате в режим на 3D изобразяване, препоръчително е да поддържате разстояние от поне два пъти дължината на диагонала на екрана.
- 3D изображенията може да не се виждат правилно с очила със затвор, които се презареждат.
- ✎ Ако в бъдеще формат на разпространение на 3D съдържание, който не се поддържа от този телевизор, се превърне в стандарт, може да се наложи да използвате допълнително устройство, например цифров приемник.

# ❐ Използване на 3D очила - предупреждение

- **<u>● Не използвайте 3D очилата като заместител на своите диоптрични</u>** очила, слънчеви или предпазни очила. Неправилното носене на 3D очилата може да причини нарушаване на зрението.
- ✎ Не поставяйте 3D очилата в екстремни атмосферни условия. Излагането на прекомерно високи или ниски температури може да деформира лещите. Не използвайте деформирани очила.
- ✎ Не притискайте 3D очилата и не ги подлагайте на каквито и да било удари. Грубото боравене с 3D очилата може да доведе до повреждането им.
- ✎ Лещите на 3D очилата (с поляризирано покритие) лесно могат да се надраскат. Почиствайте ги само с мека чиста кърпа. Замърсената кърпа може да надраска поляризираното покритие.
- ✎ Не драскайте повърхността на лещите на 3D очилата с остри предмети и не ги почиствайте с химикали. Ако повърхността на лещите се надраска, е възможно 3D изображенията да не се показват правилно.

Възпроизвежда лесно и удобно съхранено на USB устройство (външен твърд диск, USB карта с памет) съдържание директно на телевизора.

# ❐ За да свържете USB устройство

Свържете USB устройството за съхранение към входния USB IN на телевизора.

Свързаното USB устройство за съхранение може да се използва незабавно.

# ❐ За да отстраните USB устройство

## Q.MENU <sup>⇒</sup> USB устройство

Изберете USB устройството за съхранение, което желаете да отстраните. Когато видите съобщение, че USB устройството е отстранено, отделете го от телевизора.

✎ След като USB устройството бъде избрано за отстраняване, данните от него не могат да бъдат четени. Отстранете USB устройството за съхранение и го поставете отново.

## ❐ Използване на USB устройство за съхранение – предупреждение

- ✎ Ако USB устройството за съхранение има вградена програма за автоматично разпознаване или използва свой собствен драйвер, то може да не сработи.
- ✎ Някои USB устройства за съхранение може да не работят или може да не работят правилно.
- ✎ Използвайте само USB устройства за съхранение, които са форматирани с Windows FAT32 или NTFS файлова система.
- ✎ Препоръчително е за външните USB твърди дискове да използвате устройства с номинално напрежение по-малко от 5 V и номинален ток по-малко от 500 mA.
- $\approx$  Препоръчително е да използвате USB памети с обем от 32 GB или помалко и USB твърди дискове с обем от 1 TB или по-малко.
- ✎ Ако USB твърд диск с функция за пестене на енергия не функционира правилно, изключете и включете отново неговото захранване. За допълнителна информация вижте ръководството на потребителя на USB твърдия диск.
- ✎ Данните в USB устройството за съхранение могат да бъдат повредени, така че направете копие на съдържащите се файлове на друго устройство. Поддръжката на данните е отговорност на потребителя и производителят не носи отговорност за загуба на данни.

# ❐ За да използвате Моя медия

## SETTINGS → МОЯ МЕДИЯ → Всички Медии / Списък филми / Списък снимки / Списък музика

Избира файл от списъка. Показва избрания от вас файл.

Указва настройки за възпроизвеждане чрез опцията за проверка по време възпроизвеждане от диска.
## ❐ Настройване на Моя медия

### $SETTINGS \Rightarrow O\Pi UVA \rightarrow DivX(R) VOD$

- Регистрация : Проверка на DivX рег. за повторно пускане на защитени DivX видеоклипове. Регистрирайте го на адрес http://vod.divx.com. Използвайте рег. Код за наемане или закупуване на филми на адрес www.divx.com/vod.
	- ✎ Наетите/закупените DivX файлове не могат да се възпроизведат, ако се използва DivX код за регистрация на друго устройство. Използвайте само кода за DivX регистрация, предоставен за това конкретно устройство.
	- ✎ Преобразуваните файлове, които не съответстват на стандарта за DivX кодеци може да не могат да се възпроизведат или да издават необичаен шум.
- Отмяна на регистрацията : Деактивира DivX.

## ❐ Поддържащ файл за Моя медия

Максимална скорост на пренос на данни: 20 Mbps (мегабита в секунда)

Поддържани външни формати на субтитри: \*.smi, \*.srt, \*.sub (MicroDVD, SubViewer 1,0/2,0), \*.ass, \*.ssa, \*.txt (TMPlayer), \*.psb (PowerDivX)

Поддържани вътрешни формати на субтитри: XSUB (поддържа вътрешни субтитри, създадени от DivX6 формат) □ Наличен видео файл

Максимална: 1920 x 1080 @30p (only Motion JPEG 640x480 @30p)

.asf, .wmv

[Видео] VC-1 разширен профил, VC-1 обикновен и главен профил, MP43 [Аудио] WMA стандарт

.3gp, .3gp2 [Видео] H.264/AVC, MPEG-4 Part2 [Аудио] AAC, AMR(NB/WB)

.divx, .avi

[Видео] DivX3.11, DivX4, DivX5, DivX6, XViD, H.264/AVC, Motion JPEG [Аудио] MPEG-1 Layer I, II, Dolby Digital, MPEG-1 слой III (MP3), \*DTS

.mp4, .m4v, .mov [Видео] H.264/AVC, MPEG-4 част 2, XViD [Аудио] AAC, MPEG-1 слой III (MP3)

.mkv

[Видео] H.264/AVC, XViD, MPEG-4 Part2 [Аудио] HE-AAC, Dolby Digital, MPEG-1 слой III (MP3), \*DTS

.ts, .trp, .tp, .mts, .m2ts

[Видео] H.264/AVC, MPEG-2 [Аудио] MPEG-1 слой I, II, MPEG-1 слой III (MP3), Dolby Digital, Dolby Digital Plus, AAC

.vob

[Видео] MPEG-1, MPEG-2 [Аудио] Dolby Digital, MPEG-1 слой I, II, DVD-LPCM

.mpg, .mpeg, .mpe [Видео] MPEG-1 [Aудио] MPEG-1 слой I, II

\*DTS : depending on the model

□ Наличен музикален файл

Тип на файла: mp3 [Побитова скорост] 32 Kbps - 320 Kbps  $[$ Пр. честота $]$  16 kHz - 48 kHz [Поддръжка] MPEG1, MPEG2, Слой2, Слой3

Тип на файла: ААС

[Побитова скорост] Свободен формат  $\lceil$ Пр. честота $\rceil$  8 kHz ~ 48 kHz [Поддръжка] ADIF, ADTS

Тип на файла: M4A

[Побитова скорост] Свободен формат  $\lceil$ Пр. честота $\rceil$  8 kHz ~ 48 kHz [Поддръжка] MPEG-4

Тип на файла: OGG

[Побитова скорост] Свободен формат  $\lceil \text{p.} \text{uec}{\text{total}} \rceil$  8 kHz  $\sim$  48 kHz [Поддръжка] Vorvis

Тип на файла: WMA

[Побитова скорост] 128 Kbps - 320 Kbps  $[$ Пр. честота] 8 kHz  $\sim$  48 kHz [Поддръжка] WMA7, 8, 9 стандартно

Тип на файла: WMA 10 Pro [Побитова скорост] 768 Kbps [Честота на канала / пробата] - M0 : До 2 / 48 kHz - M1 : До 5,1 / 48 kHz - M2 : До 5,1 / 96 kHz [Поддръжка] WMA 10 Pro

□ Наличен фото файл

```
Категория: 2D(jpeg, jpg, jpe), 3D(jps)
[Наличен тип снимка] SOF0: основно, 
                       SOF1: Extend Sequential, 
                       SOF2: Progressive
[Размер на снимката] Mинимум 64 x 64 
                       Mаксимум: Нормален тип: 15360 (W) x 8640 (H) 
                                   Прогресивен тип: 1920 (Ш) x 1440 (В)
```
Категория: 3D (mpo)

[Наличен тип файл] mpo [Размер на снимката] размер 4:3: 3648 x 2736 / 2592 x 1944 / 2048 x 1536 размер 3:2: 3648 x 2432

Категория: BMP

[Размер на снимка] Минимум: 64 x 64 Максимум: 9600 x 6400

Категория: PNG

[Предлаган тип файл] презредова развивка, без презредова развивка [Размер на снимка] Минимум: 64 x 64

> Максимум: презредова развивка: 1200 x 800 Без презредова развивка: 9600 x 6400

✎ Възможно е файловите формати BMP и PNG да се изобразяват побавно, отколкото JPEG.

### ❐ Какво да имате предвид при възпроизвеждане на видеоклипове

- ✎ Някои създадени от потребители файлове със субтитри може да не работят добре.
- ✎ Видео файлът и субтитрите трябва да са поставени в една и съща папка. За да се показват правилно субтитрите, видео файлът и файлът със субтитрите трябва да са с еднакви имена.
- ✎ Не поддържаме нито един поток, съдържащ GMC (компенсиране на общото движение) или (quarterpel очаквано движение).
- ✎ Поддържа се само профил H.264/AVC с ниво 4.1 и по-ниско.
- ✎ Видео файловете, които превишават 50 ГБ (гигабайта), не могат да се възпроизвеждат. Ограничението за размера на файла зависи от условията на кодиране.
- ✎ DTS се поддържа само за възпроизвеждане на USB и HDMI видеофайлове [depending on the model].
- ✎ Поддръжката на DTS може да се предлага или не в зависимост от страната и моделаl. За допълнителна информация разгледайте 「Quick Guide」.

#### SETTINGS → Обслужване на клиенти → Софт. Обновяване

Използвайте Софт. Обновяване за проверка и изтегляне на найактуалната версия. Ако не се актуализират, някои функции може да не работят правилно.

Можете да правите проверка за софтуерни обновявания и ръчно.

- Софт. Обновяване : Настройте го да бъде Вкл. Ако е налична актуализация, ще се появи запитване за извършване на актуализацията.
- Режим на автоматична актуализация : Ако е налична актуализация, тя започва автоматично без да извършва запитване.
- Проверка за версия за актуализация : Проверява най-новата инсталирана версия на актуализацията. Когато се появи нова актуализация, процесът на изтегляне може да се изпълни ръчно. [в зависимост от модела]
- ✎ Когато започне актуализирането, прозорецът за напредъка му се появява за кратко и след това се скрива.
- ✎ Най-новата версия може да се получи чрез цифров мрежов сигнал или интернет връзка. [в зависимост от модела]
- ✎ Смяната на канала по време на изтегляне на софтуера чрез цифров мрежов сигнал ще прекъсне процеса на изтегляне. Връщането към първоначалната програма позволява продължаване на изтеглянето.
- ✎ Ако софтуерът не е актуализиран, някои функции може да не работят правилно.
- ✎ [Следното се отнася за моделите във Финландия/Швеция/Дания/ Норвегия.] Ако софтуерното актуализиране се извършва чрез излъчвания сигнал, ще бъдете подканени да продължите с актуализирането независимо от това дали опцията Режим на автоматична актуализация е разрешен или не.

Ако се появи някои от следните симптоми, изпълнете описаните подолу проверки и настройки. Може да няма неизправност.

# ❐ Работни проблеми

ꕢ Определени канали не могат да бъдат хванати.

- Регулирайте мястото или ориентацията на антената.
- Запазете каналите, които искате да гледате чрез Авт. настройка или Редакт. програма.
- ꕢ Има забавяне между включването на телевизора и пълното показване на картината.
	- Това е нормално. Всяко забавяне е в резултат на процеса на изтриване на изображенията, който изчиства шума, който може да се появи, когато телевизорът бъде включен за първи път.

## ❐ Проблеми с картината

#### SETTINGS → Обслужване на клиенти → Тест на картината

Стартирайте Тест на картината, за да се уверите, че изходният сигнал на картината е нормален.

Ако няма проблем с тестовото изображение, проверете свързаните външни устройства и сигнала на излъчването.

- ꕢ Появяват се изображения от предишния или други канали или на екрана се появяват дразнещи линии.
	- Регулирайте ориентацията на антената спрямо трансмитера на телевизора или погледнете ръководството за свързване на антената.
- ꕢ За момент се появяват вибриращи хоризонтални/вертикални линии и фигури с формата на мрежа.
	- Причината за това може да е силно електромагнитно смущение. В такъв случай, изключете всички мобилни телефони, сешоари или електрически бормашини.
- ꕢ Екранът замръзва или не работи правилно по време на цифрово предаване.
	- Този проблем може да се появи в случай на слаб сигнал или нестабилно приемане. Регулирайте ориентацията на антената и кабелните връзки.
	- Ако силата на сигнала или неговото качество при Ръчна настройка са лоши, свържете се с телевизионната станция или администрация.
- ꕢ Липсва цифрово предаване, въпреки че кабелът е свързан.
	- Свържете се с кабелния оператор, който предоставя вашия абонамент и/ или сигнал. (В зависимост от вашия абонамент, може да няма налично цифрово предаване.)
- $\boxtimes$  Екранът е неактивен или неясен при връзка с HDMI® източник.
	- Проверете спецификациите на вашия HDMI® кабел. Ако вашият HDMI® не е оригинален, изображенията може да са бледи или да не бъдат показани добре.
	- Уверете се, че всички кабели са свързани добре. Когато връзките не са добри, изображенията може да не бъдат възпроизведени правилно.
- ꕢ Не работи с USB устройство за съхранение.
	- Уверете се, че USB устройството и кабелът са с версия 2.0 или по-висока.

## ❐ Проблеми със звука

#### SETTINGS → Обслужване на клиенти → Тест на звук

Стартирайте Тест на звука, за да се уверите, че изходният сигнал на звука е нормален.

Ако няма проблем с тестовия звук, проверете свързаните външни устройства и сигнала на излъчването.

- $\boxtimes$  На екрана има картина, но липсва звук.
	- Проверете другите канали.
	- [в зависимост от модела] Проверете дали TV високогов. е зададен на Вкл..
- ꕢ За аналогово предаването, стерео звука не е чист или звукът идва само от единия високоговорител.
	- В области в лошо приемане (области със слаб или нестабилен сигнал) или ако Мулти аудио не е стабилно, изберете Моно в Мулти аудио.
	- Регулирайте Баланса, като използвате бутона за навигация.
- ꕢ Звукът на телевизора не е синхронизиран с картината или от време на време звукът прекъсва.
	- Ако този проблем се появява само при определен телевизионен канал, той може да е предизвикан от проблеми на сигнала за предаване на индивидуалната станция. Свържете се с телевизионната станция или вашия кабелен оператор.
- ꕢ При смяна на канала, силата на звука се променя.
	- Силата на звука може да е различна за различните канали.
	- Задайте Авт. сила на звука наВкл..
- ꕢ При определени програми изобщо няма сигнал или се чува само фонова музика (в случай на програма, създадена за чужденци).
	- $\,\cdot\,$  В Език, задайте Език  $\rightarrow$  Език на звука на език по ваш избор. Дори и да промените езика в Мулти аудио, можете да възстановите настройките по подразбиране, след като изключите захранването или смените програмата.

**⊠ Няма звук, когато телевизорът е свързан към HDMI® / USB източник.** 

- Уверете се, че HDMI® кабелът е високоскоростен.
- Проверете дали USB устройството и кабелът са с версия 2.0 или по-висока.
- Използвайте само на обичайни музикални (\*mp3) файлове.

## ❐ Проблем с връзката с компютър (само за модели, които поддържат връзка с компютър)

⊠ Екранът не се включва след свързването на компютъра.

- Уверете се, че телевизорът и компютърът са свързани добре.
- Проверете дали разделителната способност е зададена правилно за компютърния вход.
- За да използвате телевизора като втори монитор, проверете дали свързаният компютър поддържа два монитора.
- ꕢ Няма звук след свързването на компютъра с HDMI кабел.
	- Проверете дали вашата видео карата поддържа HDMI гласов изход. (Видео картите в DVI формат изискват свързването на отделен кабел за звука.)
- ꕢ Когато е свързан към компютър, екранът е наполовина изрязан или се мести на една страна.
	- Настройте резолюцията така, че да поддържа компютърния вход. (Ако това не проработи, рестартирайте компютъра.)

## ❐ Проблеми при възпроизвеждане на филми в Моя медия

- ꕢ Не виждам файловете в Списък филми.
	- Проверете дали файлът на USB устройството за съхранение може да се прочете на компютъра.
	- Проверете дали файловото разширение се поддържа.
- ꕢ Файлът е невалиден. Появява се горепосоченото съобщение за грешка. Звукът, видео сигналът или субтитрите не са обичайни.
	- Проверете дали файлът се отваря нормално на видео плейъра на компютъра. (Проверете дали файлът не е повреден.)
	- Проверете дали "Моя медия" може да поддържа избрания файл.
- ✎ За допълнителна информация относно заявяването на услуга, вижте следното меню. SETTINGS  $\Rightarrow$  Обслужване на клиенти→ Информация за продукт/ услуга

Product certified before February 15, 2013 Продукт, сертифицированный до 15 февраля 2013 г.

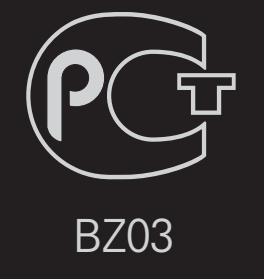

Product certified after February 15, 2013 Продукт, сертифицированный после 15 февраля 2013 г.

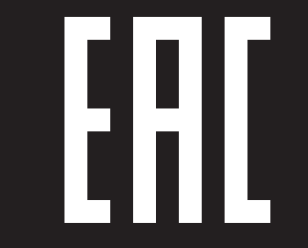

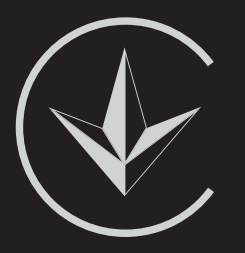

ПІІ 'ЛГ Електронікс Україна', Україна, 01004, м. Київ, вул. Басейна, 4 (літера А), тел.: +38 (044) 201-43-50, факс: +38 (044) 201-43-73

Обмеження України на наявність небезпечних речовин

Устаткування відповідає вимогам технічного регламенту щодо обмеженного використання небезпечних речовин в електричному і електронному обладнанні. Ukraine Restriction of Hazardous Substances

The equipment complies with requirements of the Technical Regulation, in terms of restrictions for the use of certain dangerous substances in electrical and electronic equipment.

## **O** EU Conformity Notice

#### LG Electronics hereby declares that this product is in compliance with the following Directives.

EMC Directive 2004/108/EC LOW VOLTAGE Directive 2006/95/EC

European representative:

LG Electronics Inc. Krijgsman 1, 1186 DM Amstelveen, The Netherlands

### $\Box$  Information for recycling (take-back offer)

This product may contain parts which could be hazardous to the environment. It is important that this product be recycled after use.

LGE handles all waste products through an environmentally acceptable recycling method. There are several take-back and recycling systems currently in operation worldwide.

Many parts will be reused and recycled, while harmful substances and heavy metals are treated by an environmentally friendly method. If you want to find out more information about our recycling program, please contact your local LG vendor or a corporate representative of LG. and Information of Regional Take back Schemes can be found at : http://www.lg.com/global/sustainability/environment/take-back-recycling.jsp

□ Disposal of waste batteries (applicable in the European Union and other European countries with separate collection systems)

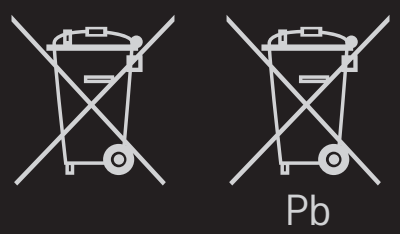

This symbol on the battery or on the packaging indicates that the battery provided with this product shall not be treated as household waste.

By ensuring these batteries are disposed of correctly, you will help prevent potentially negative consequences for the environment and

human health which could otherwise be caused by inappropriate waste handling of the battery. The recycling of the materials will help to conserve natural resources.

In case of products that for safety, performance or data integrity reasons require a permanent connection with an incorporated battery, this battery should be replaced by qualified service staff only.

To ensure that the battery will be treated properly, hand over the product at end-of-life to the applicable collection point for the recycling of electrical and electronic equipment.

For all other batteries, please view the section on how to remove the battery from the product safely. Hand the battery over to the applicable collection point for the recycling of waste batteries.

For more detailed information about recycling of this product or battery, please contact your local authority, your household waste disposal service or the shop where you purchased the product.

## □ Energy Saving

Energy efficiency cuts energy consumption and thus saves money by reducing electricity bills.

The following indications allow to reduce power consumption when the television is not being watched:

- turning the television off at its mains supply, or un-plugging it, will cut energy use to zero for all televisions, and is recommended when the television is not being used for a long time, e.g. when on holiday,
- putting the television into standby mode, will reduce energy consumption, but will still draw some power,
- reducing the brightness of the screen will reduce energy use.